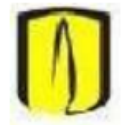

**Universidad de los Andes** Departamento de Ingeniería de Sistemas y Computación **Isis2304: Sistemas Transaccionales** 

## Conexión a la base de datos utilizando SQLDeveloper

- 1. Ejecute la herramienta Oracle SQL Developer.
- 2. Si no se encuentra configurado el path hacia un JDK, en los laboratorios normalmente la ruta es "C:\Program Files\Java\jdk1.6.0\_29".
- 3. Cree una nueva conexión por Archivo/Nuevo/Conexión a Base de Datos o haciendo click en el símbolo + en la esquina superior izquierda dentro de la pestaña de conexiones.

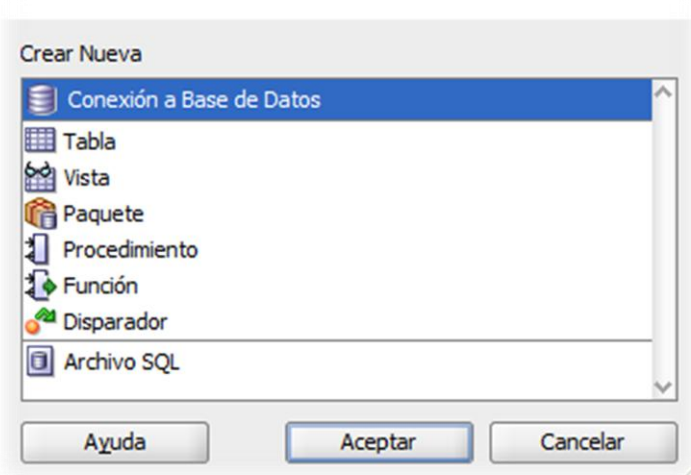

- 4. Ingrese los datos del usuario asignado para el curso.
	- a. **Nombre de conexión:** sirve únicamente como referencia, puede ser cualquier cadena.
	- b. **Usuario:** el usuario que le fue asignado para el curso. Para el semestre 2013-1 sigue el formato isis2304aXX1310, donde XX corresponde a un número consecutivo para cada estudiante.
	- c. **Contraseña:** La contraseña asignada.
	- d. **Nombre del host:** prod.oracle.virtual.uniandes.edu.co
	- e. **Puerto:** 1531
	- f. **SID:** prod

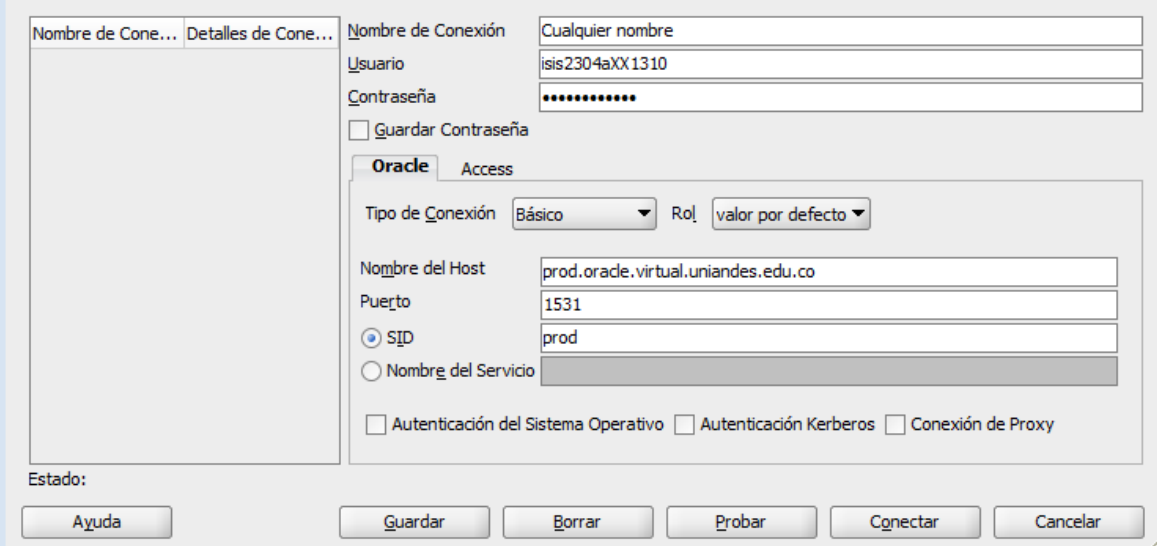

5. En el usuario ISIS2304MONITOR se encuentran las tablas del esquema parranderos. Puede ejecutar consultas sobre estas tablas en la nueva hoja de trabajo SQL:

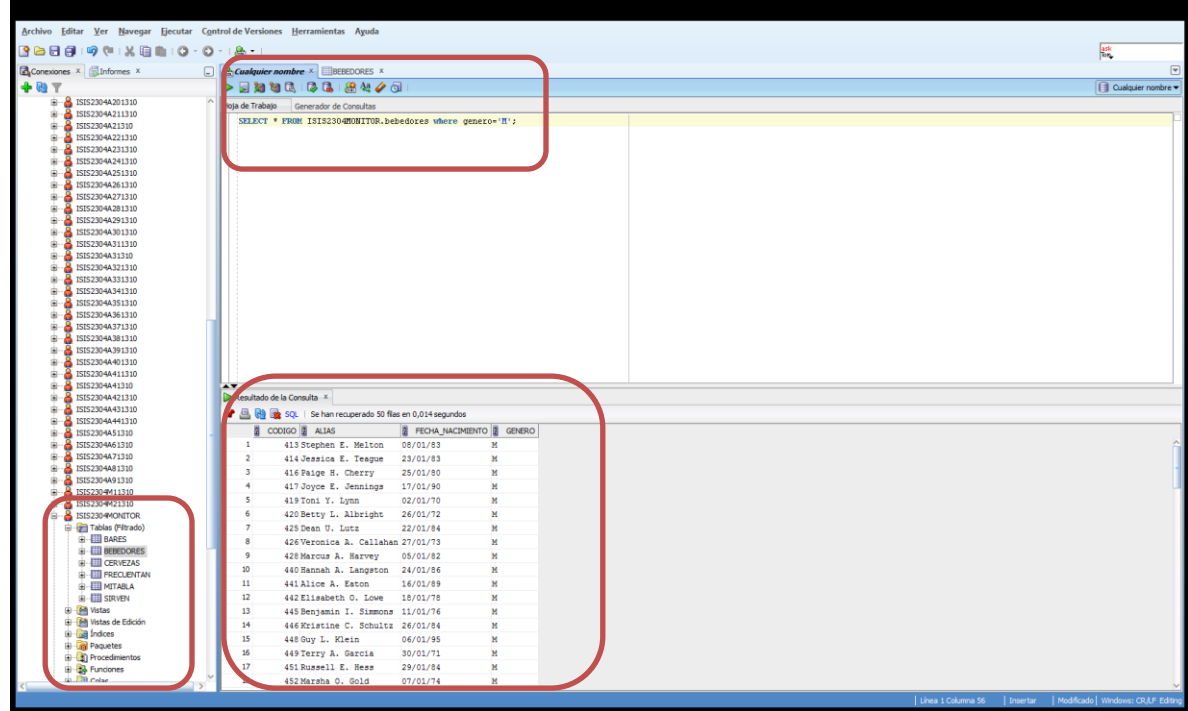